North Carolina Department Of Transportation

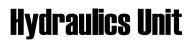

# Instruction Manual For Geopak Drainage

3/12/09

# **Open Project**

- 1. Open the Microstation design file *Path*
- 2. Activate the **GEOPAK Drainage** tools within the Microstation file

*Path*: Applications > GEOPAK Drainage > Drainage

3. Open the **GEOPAK DRAINAGE FILE** (GDF) from within the Microstation file.

*Path*: Drainage > Project > Open >

Note: You must remember to open your drainage project every time. If you don't you will lose that information.

# Open the Drainage Toolbar

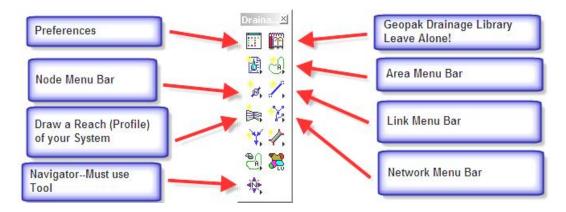

# **Set Preferences**

When you start a new Geopak Drainage project, the first thing you have to do is set your **Preferences**. Preferences can be found on the main Drainage toolbox (upper left box) or under **Drainage> Project> Preferences**.

Once you have opened the Preferences, you need to:

## Select your units:

| Preferences - Units                                                                                                    |                                                                                                    | _ 🗆 X                                                                                                    |
|----------------------------------------------------------------------------------------------------|----------------------------------------------------------------------------------------------------|----------------------------------------------------------------------------------------------------|
| Options         Units         Project Components         Rainfall Parameters         Land Use Options         Frequency Options         Intensity Option         Junction Losses         Inlet Options         Node Options         Link Options         Profile Options         Plan Symbology         Updates         Save Options | <ul> <li>English</li> <li>Drainage Area = Acres</li> <li>Length = Feet</li> <li>Dimension = Feet</li> <li>Depth = Feet</li> <li>Discharge = Cubic Feet per Second</li> <li>Velocity = Feet per Second</li> <li>Intensity = Inches per Hour</li> </ul> | ● Metric<br>Drainage Area = Hectares<br>Length = Meters<br>Dimension = Meters<br>Depth = Meters<br>Discharge = Cubic Meters per Second<br>Velocity = Meters per Second<br>Intensity = Millimeters per Hour |

# Fill in your project components:

| SPreferences - Project Co                 | omponents                                                      | _ 🗆 🗙    |
|-------------------------------------------|----------------------------------------------------------------|----------|
| Options                                   | Drainage Library File (DLB): c:\ncdot_v8_workspace\hydraulics_ | Q        |
| Units<br>Desired Company and              | GPK Job Number: 101 Q Road Prefere                             | nces     |
| Project Components<br>Rainfall Parameters | Drainage Cell Library: C:\NCDOT_V8_WORKSPACE\hydr              | Q        |
| Land Use Options                          | Criteria Directory:                                            | Q        |
| Frequency Options<br>Intensity Option     | GEOPAK DDB:                                                    | Q.       |
| Junction Losses                           | Water and Sewer Project:                                       | Q        |
| Inlet Options<br>Node Options             |                                                                | Q        |
| Link Options                              | Superelevation Shapes File: u2702_rdy_shp_lshp.dgn             |          |
| Profile Options<br>Plan Symbology         | GEOPAK Site Project:                                           | <u>م</u> |
| Updates<br>Save Options                   | TIN File W:\V8_test_area\U2702Test\dtm\u                       | ۹        |
|                                           | Design Surface                                                 |          |
| OK Cancel                                 |                                                                | ۹        |

The path to the Drainage Library file is: C:\NCDOT\_V8\_WORKSPACE\hydraulics\_STDS\English \gepak\dlb\englib.dlb

The path to the correct cell library is: C:\NCDOT\_V8\_WORKSPACE\hydraulics\_STDS\Standards\cell \Hydraulics.cel

#### Hydraulics Unit North Carolina Department of Transportation

Make sure you pick the RDY gpk file.

You can pick the shape file, but roadway tends to make multiple shape files, one for each chain. Also, I haven't had much luck with shape files anyway.

## **Rainfall Parameters:**

| <mark>8</mark> Preferences - Rainfall P                                                                                                    | arameters                                                                                                    |  |
|----------------------------------------------------------------------------------------------------|----------------------------------------------------------------------------------------------------|--|
| <u>Fi</u> le                                                                                                    |                                                                                                    |  |
| Options         Units         Project Components         Rainfall Parameters         Land Use Options         Frequency Options         Intensity Option         Junction Losses         Inlet Options         Vode Options         Profile Options         Plan Symbology         Updates         Save Options | Rational Method<br>Rainfall Source: Mecklenburg<br>SCS Method<br>Rainfall Source: None Available<br>Antecedent Moisture Condition I<br>Antecedent Moisture Condition II<br>Antecedent Moisture Condition III<br>Hydrograph Time Interval: 0.000 |  |

#### Rational Method:

We created an IDF curve data for each of county using data from the NOAA website.

SCS Method:

## Land Use Options:

| 🔗 Preferences - Land Use Op                                               | tions                                                                                 | _ 🗆 X |
|---------------------------------------------------------------------------|---------------------------------------------------------------------------------------|-------|
| Options<br>Units<br>Project Components                                    | Rational Method     Single Land Use Item: Sample Land Use     Multiple Land Use Item: | _     |
| Rainfall Parameters<br>Land Use Options                                   | Land Use Item Level Color Weigh Style                                                 |       |
| Frequency Options<br>Intensity Option<br>Junction Losses<br>Inlet Options | Sample Land Use Symbology:                                                            |       |
| Node Options<br>Link Options                                              | SCS Method<br>Single Land Use Item: Sample Land Use                                   |       |
| Profile Options                                                           | O Multiple Land Use Item:                                                             | _     |
| Plan Symbology<br>Updates<br>Save Options                                 | Land Use Item Level Color Weigh Style                                                 | ]     |
| OK Cancel                                                                 | Sample Land Use Symbology:                                                            |       |

## Hydraulics Unit North Carolina Department of Transportation

I have added a NCDOT landuse option. Mike has put landuse levels on the toolbar with the other drainage areas. You have to draw your main drainage area, then if you choose use the landuse shapes to create your composite C value.

## **Frequency Options:**

| Options                                                                                                    |  |
|----------------------------------------------------------------------------------------------------|--|
| Units       Drainage Library (DLB):\english\geopak\dlb\englib.dlb         Project Components       Rational Frequency Options         Land Use Options       Computation         Intensity Option       10 Year         Junction Losses       10 Year         Inlet Options       SCS Frequency Options         Link Options       Cumulative         Profile Options       Cumulative         Profile Options       1.0000         Plan Symbology       1.0000         Updates       Save Options |  |
| OK Cancel                                                                                                    |  |

Most times you will select the 10 year for the **Computational Frequency**. You will design the network or system with the 10 year. If you want to check for a different frequency storm, but don't want to change the pipe size, you can do that.

# **Intensity Options:**

| 😤 Preferences - Intensity                                                                                                    | Option                                                                                                    |
|----------------------------------------------------------------------------------------------------|----------------------------------------------------------------------------------------------------|
| <u>Fi</u> le                                                                                                    |                                                                                                    |
| Options<br>Units<br>Project Components<br>Rainfall Parameters<br>Land Use Options<br>Frequency Options<br>Intensity Option<br>Junction Losses<br>Inlet Options<br>Node Options<br>Link Options<br>Profile Options<br>Plan Symbology<br>Updates<br>Save Options<br>OK Cancel | Drainage Library (DLB):\english\geopak\dlb\englib.dlb         Minimum Time of Concentration:       10.0000         Accumulate Pipe Flow Time by:       Full Flow Velocity         Intensity Options       Intensity Options            © Compute Intensity from Library Rainfall Data Source       Absolute Intensity:            Weight Time of Concentration          Inlet Computation Only            M Absolute Intensity:            Absolute Intensity: |

• Per our **Guidelines**, you will use a minimum time of concentration of **10 minutes**.

#### Hydraulics Unit North Carolina Department of Transportation

- You should get your pipe time by: Full Flow Velocity.
- Use the **Compute Intensity from Library Rainfall Data Source** for the Intensity Option.
- Inlet computation should be checked on and use 4 in/hr.

## **Junction Losses:**

Use **Method 2** for your Junction Loss computations. (Bend, Simple & Complex)

| SPreferences - Junction               | losses       |                            |                      |  |
|---------------------------------------|--------------|----------------------------|----------------------|--|
| Options                               | 🗖 Disable    | e All Junction Loss Comput | tations              |  |
| Units<br>Project Components           | Loss Ve      | elocity: Actual 💌          |                      |  |
| Rainfall Parameters                   |              | Description                | Loss Coefficient - K |  |
| Land Use Options<br>Frequency Options |              | Pressure Expansio          | on: 0.3000           |  |
| Intensity Option<br>Junction Losses   | +            | Free Surface Expansion     | on: 0.1000           |  |
| Inlet Options                         | ÷            | Pressure Contraction       | on: 0.5000           |  |
| Node Options<br>Link Options          | ‡≓           | Free Surface Contraction   | on: 0.3000           |  |
| Profile Options<br>Plan Symbology     | \$#          | Bend Lo                    | ss: Method 2 💌       |  |
| Updates<br>Save Options               |              | Terminal Inlet/Junction    | on: 1.0000           |  |
|                                       | ÷            | Simple Junctio             | on: Method 2 💌       |  |
| OK Cancel                             | ¥ <u></u> Ţ= | Complex Junctio            | on: Method 2 💌       |  |
|                                       |              |                            |                      |  |

- Method 1 is Modern Sewer Design
- Method 2 is AASHTO

# **Inlet Options**

| 😤 Preferences - Inlet Opti                                                                                                    | ons                                                                                                    |
|----------------------------------------------------------------------------------------------------|----------------------------------------------------------------------------------------------------|
| Options<br>Units<br>Project Components<br>Rainfall Parameters<br>Land Use Options<br>Frequency Options<br>Intensity Option<br>Junction Losses<br>Intel Options<br>Inlet Options<br>Link Options<br>Profile Options<br>Plan Symbology<br>Updates<br>Save Options | Inlet By Pass Options: By Pass as Total Discharge  Link By Pass Flow Options: Do Not Allow Inlet By Pass in Link Discharges  Default Spread n Value: 0.0150 Extend Superelevation Shapes to Inlet at Shape Slope |
| OK Cancel                                                                                                    |                                                                                                    |

- Per our **Guidelines**, Inlet By Pass should be treated as the **"Total Discharge"**.
- The Link By Pass Flow should be set as **"Do Not Allow Inlet By Pass in Link Discharges"**

# **Node Options:**

| <b>8</b> Preferences - Node Opti          | ons                                   |  |
|-------------------------------------------|---------------------------------------|--|
| Eile                                      |                                       |  |
| Options                                   |                                       |  |
| Units                                     | Default Node ID Prefix:               |  |
| Project Components<br>Rainfall Parameters | Scale Node Cells Scale Factor: 1.0000 |  |
| Land Use Options                          | Minimum Freeboard: 0.5000             |  |
| Frequency Options<br>Intensity Option     |                                       |  |
| Junction Losses                           |                                       |  |
| Inlet Options                             |                                       |  |
| Node Options                              |                                       |  |
| Link Options<br>Profile Options           |                                       |  |
| Plan Symbology                            |                                       |  |
| Updates                                   |                                       |  |
| Save Options                              |                                       |  |
|                                           |                                       |  |
| OK Cancel                                 |                                       |  |

Set you Minimum Freeboard to 0.5 per our Guidelines.

# **Link Options:**

| SPreferences - Link Optic                            | ons                                                                                         | _ 🗆 > |
|------------------------------------------------------|---------------------------------------------------------------------------------------------|-------|
| Options<br>Units                                     | Default Link ID Prefix:                                                                     |       |
| Project Components<br>Rainfall Parameters            | Design Optimization: Minimize Depth of Cover                                                |       |
| Land Use Options<br>Frequency Options                | Elevation Option:at Hydraulic Center                                                        |       |
| Intensity Option<br>Junction Losses<br>Inlet Options | <ul> <li>Design for Maximum Capacity</li> <li>Design for Full Capacity</li> </ul>           |       |
| Node Options<br>Link Options                         | Design Partial Capacity (d/D) Ratio: 1.0000     Design Partial Capacity (q/Q) Ratio: 1.0000 |       |
| Profile Options<br>Plan Symbology<br>Updates         | Link Slope Decimal: 3                                                                       |       |
| Save Options                                         | Link Criteria File                                                                          |       |
| OK Cancel                                            | Hydraulic GradeLine Options<br>Hydraulic Gradeline Basis: Equal Hydraulic Gradeline 💌       |       |

- We want to design pipe by using the "Minimize Depth of Cover" option
- Set the Elevation Option to "at Hydraulic Center"
- Choose the Link Design Option of **"Design for Full** Capacity"
- This option agrees with the design criteria in our Guidelines

# **Profile Options:**

| Options         Units       Default Profile ID Prefix:         Project Components       Create Cogo Chains and Profiles         Rainfall Parameters       Enter Cogo Chains and Profiles                   | Preferences - Profile Op                                                                                                    | tions | _ 🗆 × |
|----------------------------------------------------------------------------------------------------|----------------------------------------------------------------------------------------------------|-------|-------|
| Land Use Options<br>Frequency Options<br>Intensity Option<br>Junction Losses<br>Inlet Options<br>Node Options<br>Link Options<br>Profile Options<br>Plan Symbology<br>Updates<br>Save Options<br>OK Cancel | Units<br>Project Components<br>Rainfall Parameters<br>Land Use Options<br>Frequency Options<br>Intensity Option<br>Junction Losses<br>Inlet Options<br>Node Options<br>Link Options<br>Profile Options<br>Plan Symbology<br>Updates<br>Save Options |       |       |

• Leave boxes unchecked

# **Plan Symbology:**

| 🔗 Preferences - Plan Sym                      | bology     |               |                |              | _ 🗆 🗙 |
|-----------------------------------------------|------------|---------------|----------------|--------------|-------|
| <u>Fi</u> le                                  |            |               |                |              |       |
| Options                                       |            | Plan View Par | ameters        |              |       |
| Units                                         | Component  | Linear        | Text           | Label        |       |
| Project Components<br>Rainfall Parameters     | Areas:     |               | Sample         |              |       |
| Land Use Options                              | Pipes:     |               | Sample         |              |       |
| Frequency Options<br>Intensity Option         | Ditches:   |               | Sample         |              |       |
| Junction Losses                               | Culverts:  |               | Sample         |              |       |
| Inlet Options<br>Node Options<br>Link Options | Nodes —    | Set Node      | Cell Symbology |              | 1     |
| Profile Options                               | Inlets:    |               | Sample         | V            |       |
| Plan Symbology<br>Updates                     | Junctions: |               | Sample         | ◄            |       |
| Save Options                                  | Outlets:   |               | Sample         | $\checkmark$ |       |
|                                               | Other:     |               | Sample         | <b>v</b>     |       |
| OK Cancel                                     | Headwall:  |               | Sangle         |              |       |

• Set the pipes to the default level, color 9, line style 0, and you can choose the line weight.

# Updates :

| Options                                                                                                    |                                                                                                    |  |
|----------------------------------------------------------------------------------------------------|----------------------------------------------------------------------------------------------------|--|
| Options Units Project Components Rainfall Parameters Land Use Options Frequency Options Intensity Option Junction Losses Inlet Options Link Options Profile Options Plan Symbology Updates Save Options OK Cancel | <ul> <li>Automatic Link Updates on Node Relocations</li> <li>Automatic Update Area data on Network Design</li> <li>Automatic Update Node data on Network Design</li> <li>Automatic Update Link data on Network Design</li> <li>Automatic Update Profiles on Network Design</li> <li>Automatic Update Network on Profile Edit</li> </ul> |  |

• All the updates should be turned on

# **Save Options:**

| SPreferences - Save Options             | ;                                   |  |
|-----------------------------------------|-------------------------------------|--|
| Options                                 |                                     |  |
| Units                                   | Automatically Save Drainage Updates |  |
| Project Components                      | Automatic Backup                    |  |
| Rainfall Parameters<br>Land Use Options |                                     |  |
| Frequency Options                       | 🗖 Automatic Save: <u>5 Minute</u> 🔽 |  |
| Intensity Option                        |                                     |  |
| Junction Losses                         |                                     |  |
| Inlet Options<br>Node Options           |                                     |  |
| Link Options                            |                                     |  |
| Profile Options                         |                                     |  |
| Plan Symbology                          |                                     |  |
| Updates<br>Save Options                 |                                     |  |
| Save options                            |                                     |  |
| OK Cancel                               |                                     |  |

Turn on the "Automatically Save Drainage Updates" option.

# NODES

## **Placing Nodes:**

1. Open the **Navigator** tool (Drainage: Utilities > Navigator) ----You can also reach most tools from the Main Drainage Toolbar

| <b>8</b> Navigator    |                                                                                                    |
|-----------------------|----------------------------------------------------------------------------------------------------|
| View Tools            |                                                                                                    |
| $\mathbf{X}$          | 📀 🤟 💆 🖊 🛤 🥢                                                                                                    |
| ID                    | Description 🔺                                                                                                    |
| 1                     |                                                                                                    |
| 2                     | Open End □ □<br>DI11 □<br>JB 12 □<br>DI13 ↓                                                                                                    |
| 2<br>3<br>4<br>5<br>6 | JB 12 🗸 🗸                                                                                                    |
| 4                     | DIVIS                                                                                                    |
| 5                     | DI100 D                                                                                                    |
| 6                     | CB14                                                                                                    |
| 7                     | OPEN END15 📃                                                                                                    |
| 🔲 Highlight           | 🗌 Window Center 🛛 🔲 Query                                                                                                    |
|                       | Draina $\boxtimes$ Image: Second symptotic symptotic symptot symptotic symptotic symptotic symptot symptotic symptotic sympto |

- 2. Click on the Node button from short-cut tools at the top of the Navigator.
- 3. Click Add Item (right side of the list box)
- 4. Enter the Properties Information

For a Catch Basin.

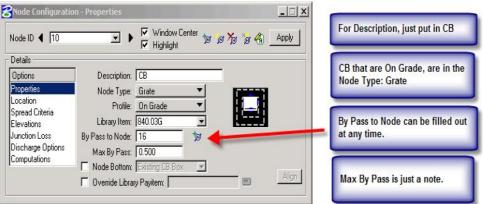

## **Catch Basins on Grade**

After you get several nodes placed you can start filling in the "By Pass to Node" box. Select or input the box that this box (in this case Box 10) will bypass to. If the CB happens to be the last one in line then there will not be a box for it to bypass to. This will give you a warning message when you run your system. It is not an error, it is just a message.

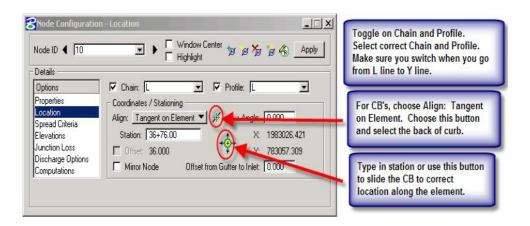

| Node ID 4 10                                                                  | n - Spread Criteria for On Grade                                                                                                    | In most cases, Reference PGL is the<br>best choice. Make sure you have the<br>right Profile                                                                                 |
|-------------------------------------------------------------------------------|----------------------------------------------------------------------------------------------------|----------------------------------------------------------------------------------------------------|
| Details<br>Options<br>Properties<br>Location<br>Spread Criteria<br>Elevations | Longitudinal Slope Source:       Reference PGL ▼ 5.345         Spread Cross Section       Spread Source:         Width % Slope Roughness       Maximum         2.000       6.000       0.015         34.000       2.000       0.015 | Spread Source: You can use the<br>library I built to get started. Then go<br>back to User Supplied to modify the<br>widths. You build from curb face to<br>the Center line. |
| Junction Loss<br>Discharge Options<br>Computations                            | 34.000 2.000 0.015 Pond Depth: 0.500<br>26.000 2.000 0.015 Pond Width: 25.000                                                                                                    | Pond Depth and Pond width are<br>used as checks. They do not control<br>the design.                                                                                         |

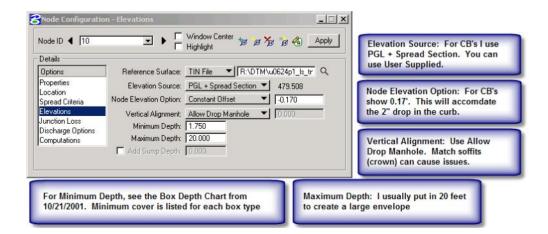

Before going to Computation "page", add your drainage area.

| 8Node Configuration - J                                                                                                   | unction Loss                                                                                                    |                                                                          |
|----------------------------------------------------------------------------------------------------|----------------------------------------------------------------------------------------------------|--------------------------------------------------------------------------|
| Node ID  TO Totails  Details  Properties Location Spread Criteria Elevations Junction Loss Discharge Options Computations | Window Center Highlight Defined Equations Equations x Loss Reduction: Absolute Loss: Supplied K - Outlet Velocity: Supplied K - Change in Velocity: None | Add your Drainage area<br>to your CB Node before<br>going to computions. |

| 8Node Configuration                                                                                                    | n - Computations                                                                                                    |
|----------------------------------------------------------------------------------------------------|----------------------------------------------------------------------------------------------------|
| Node ID ┥ 🔟                                                                                                    | ▼ ► Vindow Center 10 10 70 10 4 Apply                                                                                                    |
| Details                                                                                                    |                                                                                                    |
| Options<br>Properties<br>Location<br>Spread Criteria<br>Elevations<br>Junction Loss<br>Discharge Options<br>Computations | Discharge = 1.5649<br>Spread Width from Gutter = 4.8767<br>Total Ponded Width = 4.8767<br>Ponded Depth = 0.1775<br>Spread Left Intercept = 0.0000<br>Spread Right Intercept = 4.8767<br>Grate Length = 3.0000<br>Grate Vidth = 2.0000<br>Grate Capacity = 1.2703<br>ByPass Flow = 0.2940<br>Efficiency = 0.8121 |

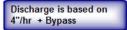

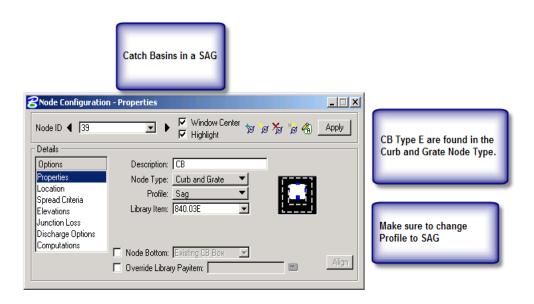

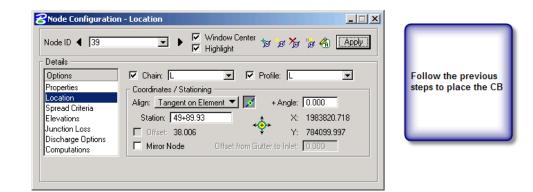

#### Hydraulics Unit North Carolina Department of Transportation

Page 14 of 29 3/12/2009

| Node ID ┥ 39                                                                                  | <u>_</u>                                | v ♥<br>H ♥                                           | √indow Center<br>Iighlight | to 1      | ø 🎢 🝺 🏟 🛛 Apply                                                                                                    | Set the % Slope Left and Right<br>Generally we will use 0.3% |
|-----------------------------------------------------------------------------------------------|-----------------------------------------|------------------------------------------------------|----------------------------|-----------|----------------------------------------------------------------------------------------------------|--------------------------------------------------------------|
| Details                                                                                       | ~~~~~~~~~~~~~~~~~~~~~~~~~~~~~~~~~~~~~~~ | Slope Left:                                          | 4.000 F                    | Right:    | 0.300                                                                                                    |                                                              |
| Options                                                                                       |                                         |                                                      |                            | 101703000 | A CONTRACT OF A CONTRACT OF A |                                                              |
| Properties<br>Location                                                                        | C Spread Cro                            | charge Left:  <br>ss Section:<br>urce: <u>User S</u> |                            | Right:    | 10.000                                                                                                    | Estimate the % Discharge Lef                                 |
| Properties<br>Location<br>Spread Criteria                                                     | C Spread Cro                            | ss Section: -                                        |                            | Right:    | Maximum                                                                                                    | Estimate the % Discharge Lef<br>and Right                    |
| Properties<br>Location<br>Spread Criteria<br>Elevations                                       | - Spread Cro<br>Spread Sou              | ss Section: –<br>urce: <u>User S</u>                 | Supplied                   | Right:    |                                                                                                    |                                                              |
| Properties<br>Location<br>Spread Criteria<br>Elevations<br>Junction Loss<br>Discharge Options | Spread Cro<br>Spread Sou<br>Width       | ss Section: –<br>urce: <u>User 9</u><br>% Slope      | Supplied<br>Roughness      | _<br>_    | Maximum                                                                                                    |                                                              |

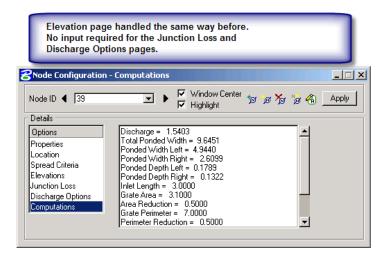

## DI's and 2GI's

DI's and 2GI's are handled just like CB's. DI's and 2GI's that are against curbs or island will have similar spread criteria as a CB. The DI's and 2GI's will also have bypass if on a grade.

If the DI's and 2GI's are in a yard, I usually say that the box is in a sag. This way I don't have to worry about bypass. I build a ditch here with a steep front slope and a flat back slope. This is for a rough estimate only. These ideas are up for discussion.

## Remember to add your drainage areas.

# For DI's and 2GI's in a ditch

If the ditch has a false sump in it, then choose the Profile: Sag option. If you are going to use false sumps then you will want to enter the By Pass to Node data.

| Node ID ┥ 200                     | Vindow Center 📁 🖉 🍃 🦓 Apply                      | Used the Library Item as the<br>spread source and chose the 5:1<br>ditch option. If you need to modif |
|-----------------------------------|--------------------------------------------------|----------------------------------------------------------------------------------------------------|
| Details                           | Longitudinal Slope Source: Reference PGL 💙 5.058 | the ditch dimensions, toggle it                                                                       |
| Options                           | Spread Cross Section                             | back to User Supplied.                                                                                |
| Properties<br>Location            | Spread Source: Library Item                      |                                                                                                    |
| Spread Criteria                   | Width % Slope Roughness                          |                                                                                                    |
| Elevations                        | 20.000 -20.000 0.045 Maximum                     | Notice how the ditch has both                                                                         |
| Junction Loss                     | 20.000 20.000 0.045 Pond Depth 0.500             | a positive and negative                                                                               |
| Discharge Options<br>Computations | 26.000 2.000 0.015 Pond Width: 25.000            | slopes to create the ditch.                                                                           |

| <b>8</b> Node Configuration        | n - Elevations         |                                  | _ 🗆 🗙             |                                                          |
|------------------------------------|------------------------|----------------------------------|-------------------|----------------------------------------------------------|
| Node ID ┥ 200                      |                        | Window Center 🍗 🍺 🏂<br>Highlight | r 🝺 🍓 🛛 Apply     | Elevation Source: Choose<br>the User Supplied option for |
| Details                            |                        |                                  |                   | the top of box elevation.                                |
| Options                            | Reference Surface:     | TIN File 🔻 R:\DTM\u              | 10624p1_ls_tr 🔍 👘 |                                                          |
| Properties<br>Location             | Elevation Source:      | PGL + Spread Section 🔻           | 490.834           |                                                          |
| Spread Criteria                    | Node Elevation Option: | Same as Source 🔹 💌               | 490.834           |                                                          |
| Elevations                         | Vertical Alignment:    | Allow Drop Manhole 🛛 💌           | 0.000             | Minimum cover is different                               |
| Junction Loss<br>Discharge Options | Minimum Depth:         | 1.920                            |                   | for each type of 2GI and<br>for both types of DI's.      |
| Computations                       | Maximum Depth:         | 20.000                           |                   | for bour types of bils.                                  |
| ľ                                  | 🔲 Add Sump Depth:      | 0.000                            |                   |                                                          |
|                                    |                        |                                  |                   |                                                          |

# SAGS INLETS in GEOPAK DRAINAGE

Geopak Drainage handles inlets in a sag a little different than Flowmaster.

Flowmaster asks for a % clogged. We usually use 50%.

Geopak Drainage asks for an area reduction and a perimeter reduction. This was tested against Flowmaster. The area and perimeter reductions were adjusted to match the results found in Flowmaster.

Geopak Drainage Definitions

| Ponded Width Right:<br>Pnded Depth Left: | Spread calculated just before the inlet on the left side<br>Spread calculated just before the inlet on the right side<br>Depth calculated just before the inlet on the left side<br>Depth calculated just before the inlet on the right side |
|------------------------------------------|----------------------------------------------------------------------------------------------------|
| Total Ponded Width:                      | Spread Calculated at the inlet based on the depth. The depth is determined by weir or orfice equation,                                                                                                    |

whichever is greater.

# Junction Boxes and Manholes

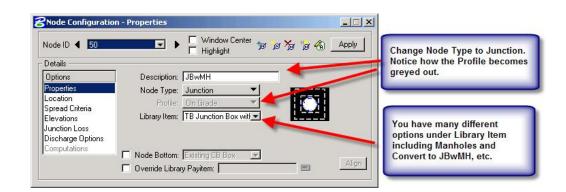

| Node Configuration - Spread Criteria for On Grade     Image: Configuration - Spread Criteria for On Grade       Node ID     50     Image: Configuration - Spread Criteria for On Grade       Highlight     Image: Configuration - Spread Criteria for On Grade     Image: Configuration - Spread Criteria for On Grade                                                                                                    |                                                                                                    |
|----------------------------------------------------------------------------------------------------|----------------------------------------------------------------------------------------------------|
| Details       Longitudinal Slope Source:       Reference PGL ▼ 5.068         Options       Spread Cross Section         Properties       Spread Cross Section         Location       Spread Cross Section         Spread Criteria       Spread Cross Section         Elevations       Width % Slope         Junction Loss       Discharge Options         Computations       26.000       0.015         Pond Width:       25.000 | Making sure you have the<br>Reference PGL selected and<br>filling out the Spread Criteria<br>will help you find you top<br>elevation. |

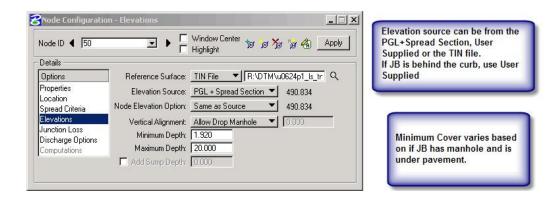

You can put in a drainage area for JB's if you are tying into an existing drainage system. It just won't have computations.

## **Other Drainage Structure or Nodes**

Most other drainage structures have been added to the drainage library and follow a similar pattern.

OTCB are located under the **Curb** Node Type. I set it up for the number of sides you could have open.

Under the **Other** Node Type you have collars, open end pipes, etc. The tops of these nodes should either at least the top of the pipe. You can control the invert in the links for these items.

## Outlets

The way Geopak handles an outlet is awkward. Because the outlet is a node, you have to put in a top elevation. We would rather put in the invert out elevation. So, you have to estimate the pipe size add at least a couple of inches to it and run it. You can adjust the final elevation in the **Link Conditions**.

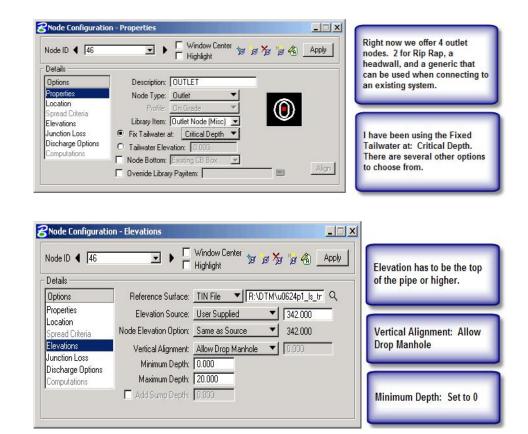

# AREAS

| Area ID: ┥ 🔽                     |                                                                      | Window Center 🐁 を                          | 🖌 🔒 🗛                                   | Draw a Drainage Area                                                                    |
|----------------------------------|----------------------------------------------------------------------|--------------------------------------------|-----------------------------------------|-----------------------------------------------------------------------------------------|
| Details<br>Options<br>Definition | Description:                                                         | To Node                                    | ~~~~~~~~~~~~~~~~~~~~~~~~~~~~~~~~~~~~~~~ | Use Select Shape Option to choose the drainage area                                     |
| Subareas<br>Computation          | Drainage Area: 2.948<br>Base C Value: 0.900<br>Time of Conc.: 12.711 | - Area Selection / Crea<br>Select<br>Shape | Create<br>DTM Shape                     | Pick your base C value. I usually use 0.9                                               |
| Hydro. Method<br>Rational<br>SCS | Compute TC                                                           | Pick Boundary<br>Elements                  | DP<br>Create Shape                      | Time of C: I usually put in 5 min<br>for a CB. For off site "Compute<br>TC" works good. |

Hydraulics Unit North Carolina Department of Transportation

Page 19 of 29 3/12/2009

# COMPUTE TC

**Compute TC** seems to work pretty well. The better your tin files are the better results you will get. Most of us will not have proposed DTM so this option will not as well for CB as it will for DI's picking offsite drainage. You can also use this tool any time you need a time of concentration as long as you have DTM coverage.

| Concentration                      |                                                                                                    |
|------------------------------------|----------------------------------------------------------------------------------------------------|
| Drainage Area ID: 200              | Choose your TIN file                                                                                  |
|                                    |                                                                                                    |
| Define Path ID - Segments          | Use ID - Segments. Left click to<br>ID the segment. Right click if<br>you don't want to use an option |
| Sheet Flow                         | like Concentrated flow.                                                                               |
| Method: FHA Length: 168.240        |                                                                                                    |
| n Value: 0.150 Slope: 2.498        |                                                                                                    |
| Shallow Flow                       | Make sure the boxes are<br>check for the flows you want<br>to use. The coefficients can               |
| Inter. K: 0.150 Slope: 1.847       | be found in the tables below.                                                                         |
| Concentrated Flow                  |                                                                                                    |
| Method: Continuity V Length: 0.000 |                                                                                                    |
| Velocity: 0.000                    | You will need to solve for<br>your ditch velocity to solve                                            |
| Accum. Distance: 293.521           | concentrated flow.                                                                                    |
| Accum. Avg. Slope: 2.220           |                                                                                                    |
| Tc= 12.711 Compute Apply           | Hit compute and Apply                                                                                 |

Choose your TIN file.

I like to use the **ID-Segments** option so that I can control things more, but the **TRACE** option may work better for you. Use the tables below for HEC-22 to get your "n values" and "intercept K". Right now use another program to determine your velocity for concentrated flow.

Hit compute and apply.

| Tab               | <ol> <li>Dementiale</li> </ol>       | A-NHI-01-021                            | imental Accession No. | 3. Recipient's Catalog No.             |
|-------------------|--------------------------------------|-----------------------------------------|-----------------------|----------------------------------------|
|                   | s 4. Title and Subtitle              |                                         |                       | 5. Report Date                         |
|                   | c                                    |                                         |                       | July 2001                              |
|                   | C<br>Urban Draina                    | ge Design Manual                        |                       | 6. Performing Organization Code        |
|                   |                                      | ineering Circular 22, Secon             | d Edition             | 6. Performing organization code        |
|                   | ۷                                    |                                         |                       | I                                      |
|                   | Cast iron                            | 0.015                                   |                       |                                        |
|                   | Corrugated metal pipe                | 0.024                                   |                       |                                        |
|                   | Cement rubble surface                | 0.024                                   |                       |                                        |
|                   | Fallow (no residue)                  | 0.05                                    |                       |                                        |
|                   | Cultivated soils                     |                                         | A                     | Publication No. PARK MILLI POI         |
|                   | 🗕 <mark>ट</mark> Drainage Area Subar | eas                                     | - IX                  | Very and 2 sections                    |
|                   | Area ID: 4 200                       | I I Window Center                       | a 🗞 💩 🗛 Apply         | You got 3 options                      |
|                   | Details                              | 1 rigingix                              |                       | 1. Make your base C on the             |
|                   |                                      | T - N-                                  | de ID: 200 🦓          | Definition page be your composite C    |
|                   | Options                              |                                         | de ID: 200 💋          | bennition page be your composite c     |
|                   | V SIL                                | barea CValue Description                | Automatic             |                                        |
|                   | Computation                          | 6895 0.500 Residential                  | Delineation           | 2. Fill this subarea chart in by hand. |
|                   | -                                    |                                         |                       | 2. This subured chart in by hund.      |
|                   | + Hvdro. Method -                    |                                         | 🖳 🔽 Display Only      |                                        |
|                   |                                      |                                         | ×                     | 3. Use the "Land Use" levels found     |
|                   | ( 🖲 Rational                         |                                         |                       | in the Plan Prep tool bar under        |
|                   |                                      | 00 0.000                                | -                     | Drainage Areas. Draw the shapes        |
|                   | 10.0                                 | 00 10.000 1                             |                       | and click "Automatic Delineation."     |
| Tab               |                                      |                                         | S.                    | You have to draw and choose the        |
| Tab.              |                                      |                                         |                       | entire drainage area on the            |
|                   |                                      |                                         |                       | Definition page.                       |
|                   | F(                                   |                                         |                       |                                        |
|                   | Ti<br>cropped; woodland (overla      | and flow)                               |                       |                                        |
|                   | Short grass pasture (overl           | -                                       | 0.213                 |                                        |
|                   | Cultivated straight row (ov          | ,                                       | 0.274                 |                                        |
|                   |                                      | verland flow); alluvial fans in western | 0.305                 |                                        |
|                   | mountain regions                     |                                         |                       |                                        |
|                   | Grassed waterway (shallo             | 1                                       | 0.457                 |                                        |
|                   | Unpaved (shallow concent             |                                         | 0.491                 |                                        |
|                   | Paved area (shallow conc             | entrated flow); small upland gullies    | 0.619                 |                                        |
|                   |                                      |                                         |                       |                                        |
| 1. Report No. FH\ |                                      | 2. Governmental Accession No.           | 3. Recipient's (      | Catalog No.                            |
| FH/               | WA-NHI-01-021                        |                                         |                       | -                                      |
| HE                | C-22                                 |                                         |                       |                                        |

4. Title and Subtitle

Urban Drainage Design Manual Hydraulic Engineering Circular 22, Second Edition 5. Report Date July 2001

6. Performing Organization Code

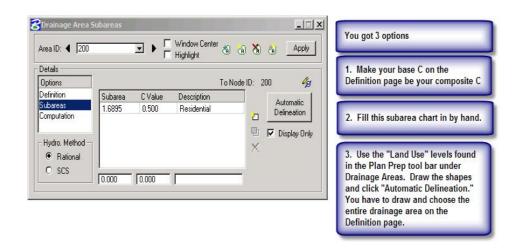

Finally, click on the **Computation** tab. Click on the **Compute Discharge** button and choose **Apply**.

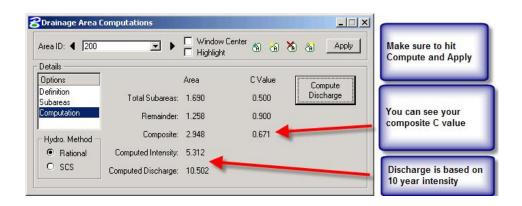

Close the "Drainage Area Computations" box.

Now that the drainage area has been entered, return to the Node dialogue box and click on **Computations**. Go to page ? in the Nodes handout.

# LINKS

Links are pipes and ditches. For now we will only design pipes.

This is where you will create your system, by connecting **nodes** with **links**.

You will not get any computations until you have created a **Network** (next section), but you will create a path for program to follow.

Pipes are designed by slope capacity only. If discharge exceeds the maximum allowable inlet capacity, the <u>pipe size must be changed</u> <u>manually</u>. At this time the program does not check for inlet control of a pipe based on our STORM DRAIN PIPE MAXIMUM CAPACITY TABLE.

!Don't hit Add or Update until you have completed all options!

On your **Navigator**, click the **LINK** button. Then choose the **Add Link** option. (Note that the program defaults to the next available link number.)

| tails                             | Description:                                                                                                    | Choose your From Node and To                              |
|-----------------------------------|----------------------------------------------------------------------------------------------------|-----------------------------------------------------------|
| finition<br>nditions<br>nstraints | From Node: 3 💽 🎾 To Node: 1 💽 🏂<br>Length: 54.4466 🔽 Use MS Element 🕦                                                                                                    | Node. All boxes have pipe connection points on each side. |
| mputation                         | Shape: Circular 🔻 Material: Concrete 💌                                                                                                    |                                                           |
| Type<br>Pipe<br>Ditch             | ✓ Design Size     Size:     15in RC Pipe     Select       ✓ Design Barrels     Number of Barrels:     1     ▼     Roughness:     0.012       ✓ Override Library Payltem: | Choose your Shape and your<br>Material type               |

If the pipe is an existing pipe, check the "override library payitem" and type in "existing". When you run the Payitem Utility at the end of the project, the application will move existing pipes to a scratch level that will not plot and have a 0 line weight.

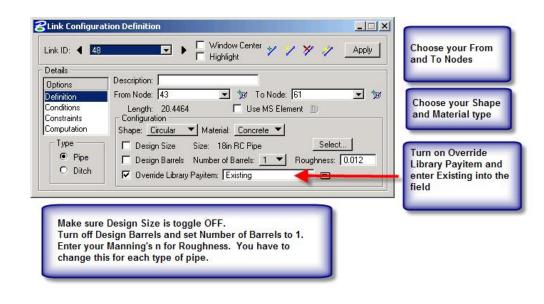

Go to Conditions

## Conditions

-Unless you want to hold an elevation, no change is required here. For this workshop, no entries are required.

-Note: If you need to hold an elevation at either end of the Link (pipe) (for example tying to an existing system) check the Invert "from Node" or "To Node" box you want hold and enter the invert elevation.

| Link ID: ┥ 48<br>Details                 |                                  | ► Window                          |                  | 🗡 🧳 🔥 Apply                       | The first time through. Don't<br>hold any elevations. After you<br>run the Network once, then you |
|------------------------------------------|----------------------------------|-----------------------------------|------------------|-----------------------------------|---------------------------------------------------------------------------------------------------|
| Options<br>Definition                    | Profile Conditi                  | From Node                         | - Slope          | To Node                           | can hold elevations.                                                                              |
| Conditions<br>Constraints<br>Computation | Min Cover:<br>Soffit:<br>Invert: | 492.710<br>492.710 □<br>491.210 □ | -11.500<br>0.500 | 495.176<br>492.602 🗖<br>491.102 🗖 | To hold an invert, toggle on the                                                                  |
| Type<br>● Pipe<br>● Ditch                | Max Depth:                       | 474.630                           | -2.548           | 475.176                           | invert of your choice and then<br>enter the elevation.                                            |

# Constraints

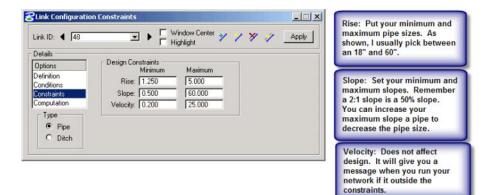

- Note: For this program, "Rise" is the diameter of the pipe.

# HIT APPLY

# **COMPUTATIONS**

-Will not show up until we have created and run a network.

Before the network is run.

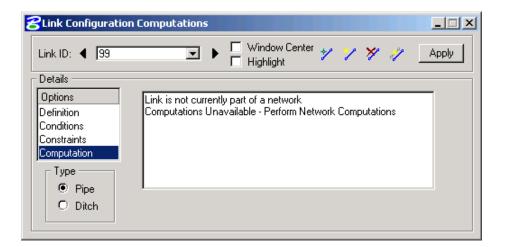

| Cink Configuratior                                                                  | Computations                                                                                                    | _ 🗆 🗙 |
|-------------------------------------------------------------------------------------|----------------------------------------------------------------------------------------------------|-------|
| Link ID: ┥ 48                                                                       | 🖃 🕨 🗖 Window Center 🦅 🏏 🎢 🧳                                                                                                    | Apply |
| Details                                                                             |                                                                                                    |       |
| Options<br>Definition<br>Conditions<br>Constraints<br>Computation<br>Type<br>• Pipe | Flow is supercritical<br>Discharge = 1.118<br>Capacity = 8.047<br>Rise = 1.500<br>Roughness = 0.012<br>Slope = 0.500<br>Friction Slope = 0.491<br>Critical Slope = 0.416 | ×     |
| O Ditch                                                                             |                                                                                                    |       |

After the Network has been run.

### **NETWORKS**

A NETWORK is your system. A GEOPAK Drainage Network is defined as a series of interconnected Nodes and Links draining to a single outlet. GEOPAK Drainage can maintain multiple Networks in a single project. The Network computations serve as the final calculation process in the design or analysis of a storm drain system. Drainage Areas and Inlets may be computed individually and are not dependent on any type of Network configuration. Pipes and Ditches, however, are dependent on the connectivity and Network characteristic and therefore, require a Network be defined and successfully built, in order to complete the hydraulic computations on these features.

To create or modify a network

Go to the Microstation tool bar, click on "Drainage", "Network", "Add". (Note that Network Utilities are also available from the "Drainage Tool Box"). This will open the NETWORK dialog box.

-Give your Network a name in Network ID

| Description: I have always<br>put the Outlet Node number.<br>The station may be better. | Add a New Network       Network ID:       Description: | I have always named by<br>Networks as System 1, 2,<br>etc.<br>I am open to discussion,<br>but would like to be<br>somewhat uniform. |
|-----------------------------------------------------------------------------------------|--------------------------------------------------------|----------------------------------------------------------------------------------------------------|
| Again, up for discussion. I<br>would like it to be standard.                            | Outlet Node:  46                                       | Outlet Node: Pick your node.                                                                                                    |

## Hydraulics Unit North Carolina Department of Transportation

Page 26 of 29 3/12/2009 -Pick your Outlet Node

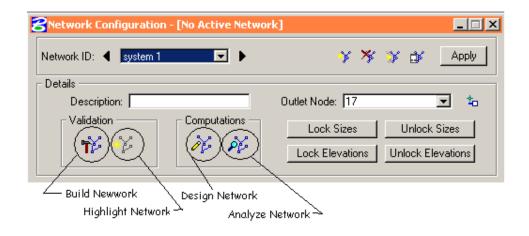

-Click **Build Network** in the Validation group box.

This process checks to make sure the network is correctly assembled. It should tell that the network was successfully built.

-Click OK on the dialog box

-Click Apply to add the network "System 1" to the project.

-Click the **Design Network** in the Computation group box to design the system.

-Click **OK** in the dialog box. There may (and probably will be) warnings in a dialog box. Not all warnings are errors.

-Close the Network Configuration dialog box.

-We need to make the Network Active.

-Select the Active Network tool (Drainage menu: Network > Active)

-Highlight System 1

-Click OK

# **GENERATING REPORTS-**

We have a brand new application to create your Storm Drain comp sheets. We have eliminated the "Hydraulics Gradeline Sheet" by combining it with the "Storm Drain Sheet."

The drn file has to be in the Drainage directory for this application to work.

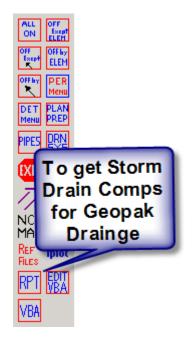

| Basic Excel Report Generator (B<br>GDF File: | ERG ¥.2008.09.30)   | <u>&gt;</u>    |
|----------------------------------------------|---------------------|----------------|
| Report Criteria                              | Project Information |                |
| C All Networks                               | Create<br>Date      | County         |
| C Selected Network                           | Rev.<br>Date        | Designed<br>By |
|                                              | I.D. No.            | Revd By        |
| Number of Nodes:                             | Proj. No.           |                |
| Number of Links:                             | Description         |                |
| Generate Re                                  | port                | Close          |
| Ready                                        |                     |                |

After opening the report generator, you will path to the GDF. Then fill out the Project Information.

Choose to either run all projects. This will put everything in one document. Or choose the system you want to run. Then select "Generate Report". Follow the directions and when the application is done, look for the spreadsheet in the Hdyraulics\Documents folder.

See VBA document to run the Pay Item Utility to ad hoc pay items and to get the pipes moved to the correct level